### **Nastavení zvuku (PC)**

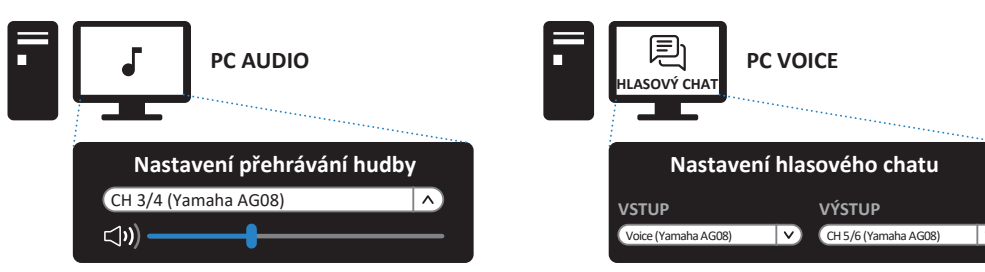

- Nastavte zařízení pro přehrávání na vašem PC Nastavte vstupní/výstupní zařízení pro na "CH3/4(Yamaha AG08)".
- aplikaci hlasového chatu.

# **® YAMAHA**

### **MIX PRO ŽIVÉ STREAMOVÁNÍ**

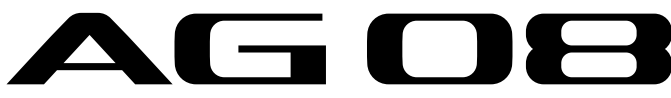

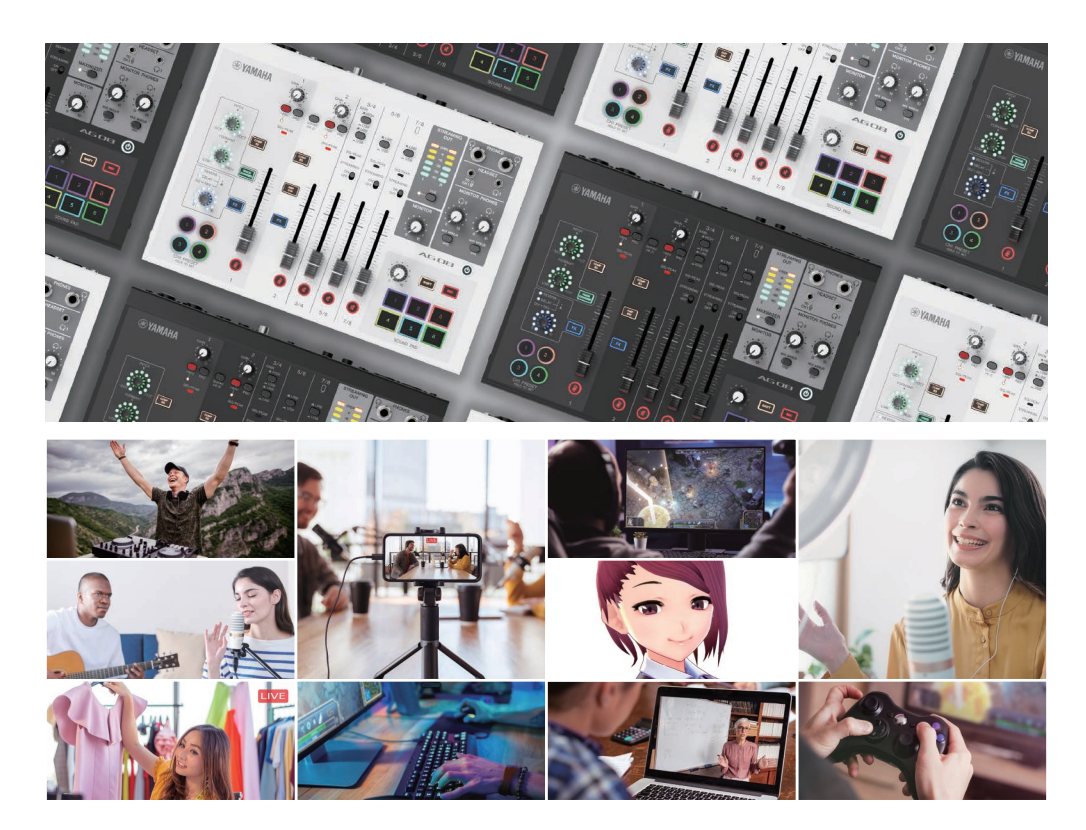

## **PRŮVODCE SPUŠTĚNÍM**

© 2022 Yamaha Corporation Publikováno 10/2022 2022 年 10 月发行 MWEM-A0

#### $VFP0220$

### **AG08 Tok signálu**

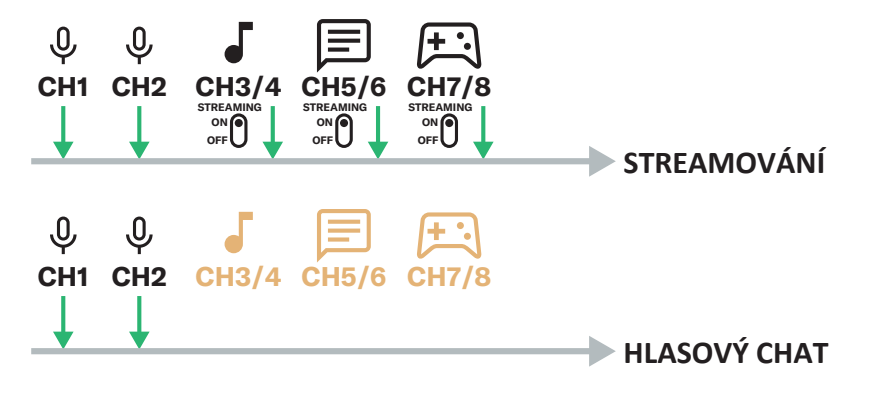

• Před pokračováním si prosím nejprve pečlivě přečtěte dokument "Bezpečnostní průvodce".

• iPad, iPhone a Lightning isou obchodní značky Apple Inc., registrované v USA a dalších zemích.

### **příslušenství Dodané**

- USB kabel (USB C / USB C)  $\times$  1
- Bezpečnostní průvodce × 1
- Průvodce spuštěním (tento dokument)  $\times$  1
- Informace pro stažení WAVELAB CAST DOWNLOAD  $INFORMATION \times 1$ ,
- Informace pro stažení CUBASE AI DOWNLOAD  $INFORMATION \times 1$
- Napájecí adaptér AC × 1

### **AG08 Webové stránky**

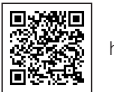

https://www.yamaha.com/2/aq08/

#### **Yamaha Steinberg USB Driver**

• Před použitím počítače se ujistěte, že jste si na něj nainstalovali Yamaha Steinberg USB Driver.

#### **Aplikace AG08 Controller**

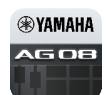

### **potřebné Další položky**

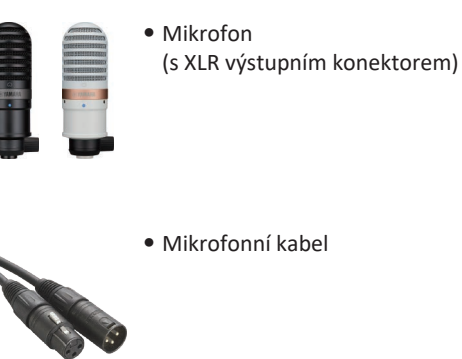

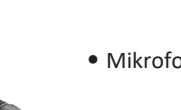

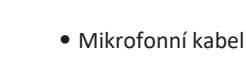

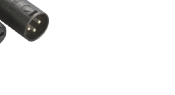

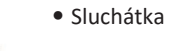

• Apple Lightning-USB3 Camera adaptér (při použití iPadu/iPhonu s konektorem

Lightning)

### **/Připojení Nastavení**

- Návod pro připojení najdete v dokumentu "Uživatelský průvodce".
- Po dokončení propojení si stáhněte aplikaci AG08 Controller a zkontrolujte, zda je propojení provedeno správně pomocí funkce Sound check.

#### **AG08 Uživatelský průvodce**

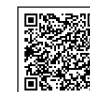

https://manual.yamaha.com/pa/live\_ streaming/ag08/

### **nastavení Univerzální audia**

- Zvuky aplikace lze přímo přiřadit z počítače na kanály CH3/4, 5/6, 7/8 produktu AG08.
- Navíc, protože jsou výstupy hlasu pro vysílání a výstupy hlasu pro hlasový chat oddělené, umožňuje tento produkt vysoce flexibilní nastavení .zvuku

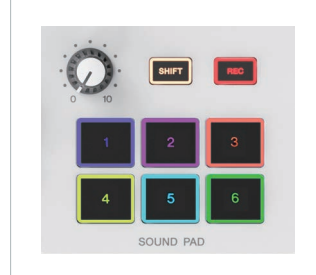

### **Changer Sound Pad Sound Pad Sound**

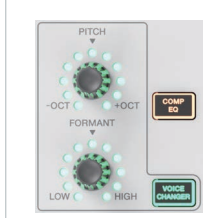